## **SONY**

# *Cyber-shot Station*

Návod k obsluze **CZ**

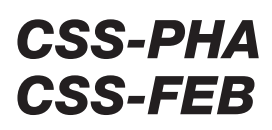

© 2004 Sony Corporation

## Česky

Před uvedením přístroje do provozu si přečtěte tento návod a pečlivě jej uschovejte pro pozdější použití.

## VAROVÁNÍ

## Kvůli zamezení nebezpečí požáru nevystavujte přístroj nikdy dešti ani vlhkosti.

## Pro zákazníky v Evropě

Tento výrobek byl přezkoušen a splňuje požadavky směrnice EMV (elektromagnetická kompatibilita) pro použití propojovacích kabelů kratších než 3 m.

## Pozor

Elektromagnetická pole určitých frekvencí mohou ovlivnit zvuk a obraz tohoto fotoaparátu.

## Upozornění

Pokud dojde k přerušení přenosu dat z důvodu statické elektřiny nebo elektromagnetického záření (nebo kvůli poruše), je třeba program znovu spustit a USB kabel odpojit a znovu zapojit.

## Upozornění

V některých zemích a oblastech mohou existovat předpisy pro odstranění baterií použitých v těchto přístrojích. Postupujte podle místních předpisů.

## Pro zákazníky v Německu

Pokyny pro odstranění baterií: Vyhazujte, prosím, jen vybité baterie do sběrných nádob u prodejce nebo obce. Baterie jsou vybité zpravidla tehdy, když se přístroj vypne a signalizuje vybitou baterii nebo pokud po delším používání baterií už přístroj "nefunguje správně". Pro jistotu přelepte póly baterie páskou nebo baterie vyhazujte jednotlivě uložené v plastových sáčcích.

## Vlastnosti a funkce

Pomocí Cyber-shot-Station můžete snadno zobrazovat a tisknout Vaše fotografie. S komfortní Cyber-shot-Station se dodává bezdrátové dálkové ovládání pro snadné zobrazování fotografií na obrazovce televizoru.

Cyber-shot-Station lze rovněž připojit k tiskárnám kompatibilním se systémem PictBridge a počítačům s rozhraním USB.

Pokud je fotoaparát zasunut do Cyber-shot-Station, nabíjí se akumulátor.

Stanice CSS-PHA je určena pro použití s digitálním fotoaparátem DSC-P150/P100. Stanice CSS-FEB je určena pro použití s digitálním fotoaparátem DSC-F88.

- \* Na obrázcích v tomto návodu jsou většinou zobrazeny stanice CSS-PHA. Platí ale i pro CSS-FEB.
- \* Obrázky LCD displeje v tomto návodu jsou většinou z fotoaparátu DSC-P100. Bližší podrobnosti najdete v návodu k obsluze Vašeho fotoaparátu.

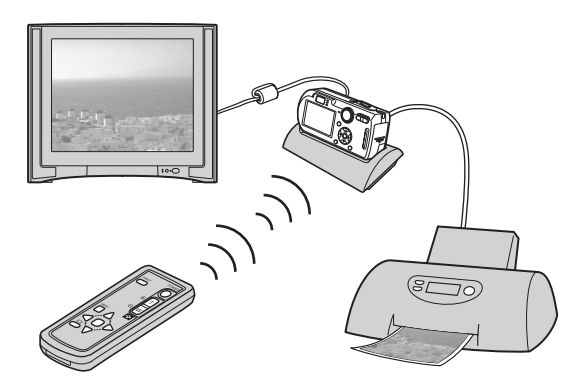

Síťový zdroj se nedodává. Použijte síťový zdroj (AC-LS5/LS5B) dodávaný s fotoaparátem Cyber-shot (DSC-P150/P100/F88) nebo běžně prodávaný síťový zdroj  $(AC-I.S5)$ .

- z Pomocí dálkového ovladače můžete snadno zobrazovat fotografie na obrazovce televizoru (str. 14).
- Tlačítka dálkového ovladače mají stejnou funkci jako tlačítka fotoaparátu (str. 12). Pomocí dálkového ovladače můžete provádět následující funkce (platí pro DSC-P100);
	- zobrazování fotografií
	- prezentace fotografií
	- ořezávání fotografií
	- zoom při zobrazování

Bližší podrobnosti najdete v návodu k obsluze Vašeho fotoaparátu.

- z Pokud připojíte stanici CSS-PHA nebo CSS-FEB k tiskárně kompatibilní se systémem PictBridge, můžete tisknout fotografie pouhým stisknutím tlačítka PRINT na dálkovém ovladači (str. 18). Pomocí dálkového ovladače tak můžete vytisknout fotografii právě zobrazenou na obrazovce televizoru. Upozornění: Pokud chcete vytisknout obrázek z prezentace, ukončete nejdříve prezentaci a potom stiskněte tlačítko PRINT.
- \* Pokud chcete fotoaparát ovládat dálkově, musíte připojit k Cyber-shot-Station síťový zdroj.

## Obsah

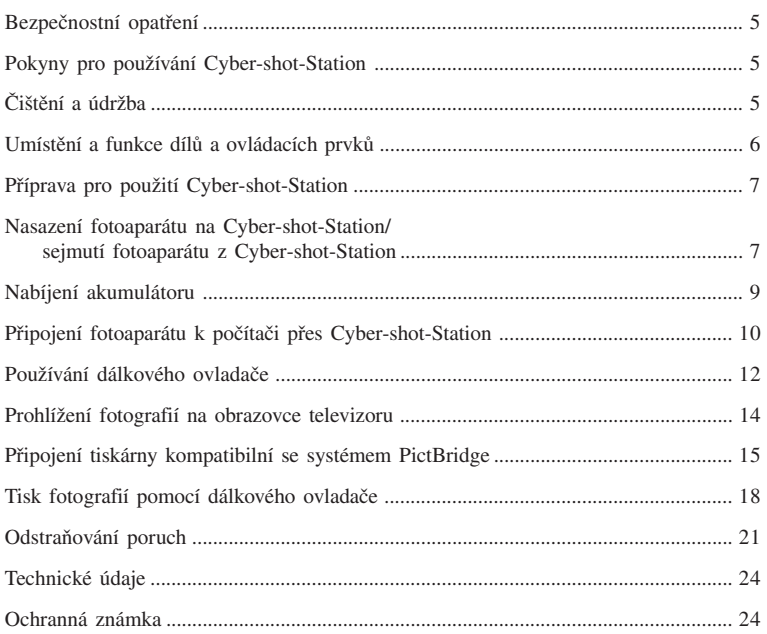

## Bezpečnostní opatření

- Nepoužívejte ani neukládejte Cyber-shot-Station v místech, kde by mohla být vystavena následujícím vlivům:
- extrémní teploty

V létě může teplota v uzavřených vozidlech vzrůst na vysokou hodnotu. V tomto případě může dojít k deformaci a poruše Cyber-shot-Station.

- přímé sluneční záření nebo teplo z vytápění. V tomto případě může dojít k deformaci a poruše Cyber-shot-Station.
- otřesy
- silná magnetická pole
- prach a písek

Pokud používáte Cyber-shot-Station např. na pláži nebo v poušti, musíte zamezit vniknutí písku do stanice. Pokud se do Cyber-shot-Station dostane písek, může dojít k poruše.

• Nepoužívejte Cyber-shot-Station v místech, kde působí radiové vlny nebo záření. V tomto případě mohou být fotografie zobrazovány chybně.

## Pokyny pro používání Cyber-shot-Station

- Dodávaný USB kabel nezapojujte do multikonektoru na spodní straně fotoaparátu. Může dojít k poruše konektoru.
- USB kabel vždy připojujte do konektoru  $\psi$  (USB) na zadní straně Cyber-shot-Station.
- Síťový zdroj odpojujte vždy opatrně.
- Při odpojování kabelu netahejte za samotný kabel.
- Kabel neohýbejte a nevystavujte jej tlaku ani napětí.

#### **Nabíjení akumulátoru**

Aby se dosáhlo plného výkonu akumulátoru, doporučuje se akumulátor nabíjet při teplotách mezi 10 °C a 30 °C.

## Čištění a údržba

Cyber-shot-Station čistěte jemným hadříkem navlhčeným vodou. Nakonec stanici utřete suchým hadříkem. Nepoužívejte žádná rozpouštědla, jako např. ředidla, alkohol nebo benzín. Mohlo by dojít k poškození povrchu.

## Umístění a funkce dílů a ovládacích prvků

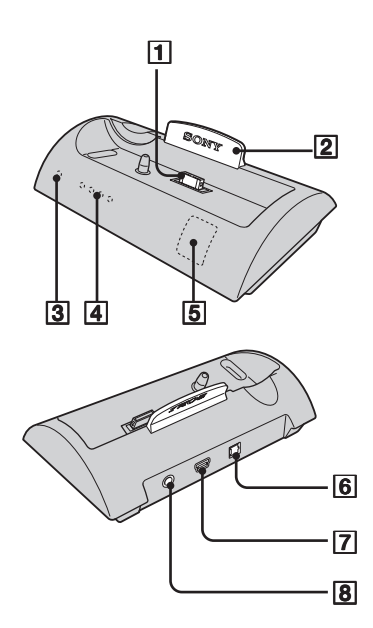

Ovládací prvky na dálkovém ovladači jsou uvedeny v kapitole "Používání dálkového ovladače" (str. 12).

#### **Multikonektor**

**Modrá kontrolka**

Svítí modře, pokud je připojen síťový zdroj. Zhasne, pokud je fotoaparát nasazen na Cyber-shot-Station.

**Kontrolka POWER**

Svítí zeleně, pokud je připojen síťový zdroj.

- **Kontrolka CHARGE (nabíjení)** Rozsvěcují se při nabíjení akumulátoru.
- **Snímač dálkového ovladače**
- **Konektor DC IN**
- **Konektor (USB)**
- **Konektor A/V OUT (MONO)**

## Příprava pro použití Cyber-shot-Station

Pokyny najdete v návodu k obsluze fotoaparátu a v tomto návodu k obsluze.

## Nasazení fotoaparátu na Cyber-shot-Station/sejmutí fotoaparátu z Cyber-shot-Station

## 1 **Síťový zdroj zapojte do konektoru DC IN na Cyber-shot-Station.**

Použijte síťový zdroj (AC-LS5/LS5B) dodávaný s fotoaparátem Cyber-shot nebo běžně prodávaný síťový zdroj (AC-LS5).

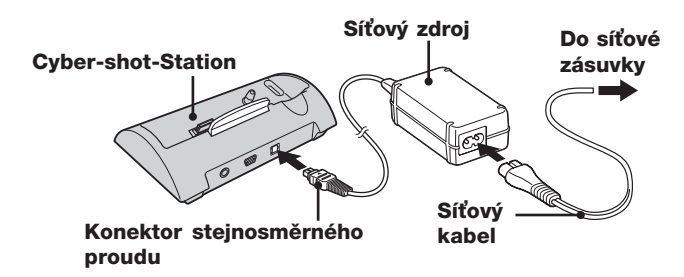

## 2 **Nasaďte fotoaparát na Cyber-shot-Station podle obrázku.**

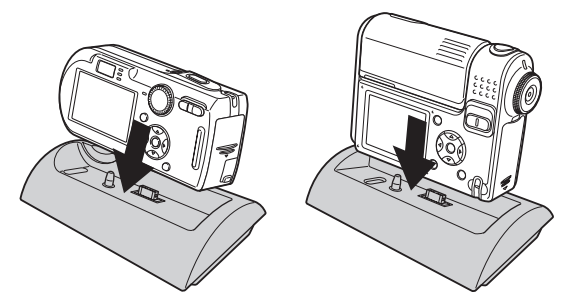

– Přesvědčte se, že je fotoaparát na Cyber-shot-Station správně nasazen.

## 3 **Sejměte fotoaparát z Cyber-shot-Station.**

Držte pevně fotoaparát i Cyber-shot-Station a sejměte fotoaparát podle obrázku.

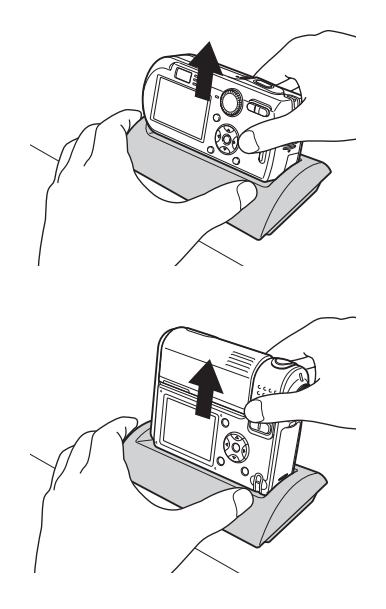

- Před nasazením nebo sejmutím fotoaparátu z Cyber-shot-Station je nutné fotoaparát vypnout.
- Pokud je fotoaparát propojen s počítačem kabelem USB, nesmí se sejmout z Cybershot-Station. V takovém případě by se mohly poškodit uložené fotografie.

## Nabíjení akumulátoru

- 1 **Otevřete kryt fotoaparátu pro akumulátor a paměťovou kartu (Memory Stick).**
- 2 **Vložte akumulátor do fotoaparátu a zavřete kryt.**
- 3 **Síťový zdroj zapojte do konektoru DC IN na Cyber-shot-Station.**

## **Síťový zdroj zapojte pomocí síťového kabelu do zásuvky.**

- Použijte síťový zdroj (AC-LS5/LS5B) dodávaný s fotoaparátem Cyber-shot nebo běžně prodávaný síťový zdroj (AC-LS5).
- Konektor stejnosměrného proudu síťového zdroje se nesmí spojit s kovovým předmětem. Mohlo by dojít k chybné funkci.

#### 4 **Nasaďte fotoaparát na Cyber-shot-Station.**

Nabíjení začne automaticky. Rozsvítí se kontrolky 4/CHG na fotoaparátu a kontrolky CHARGE na Cyber-shot-Station.

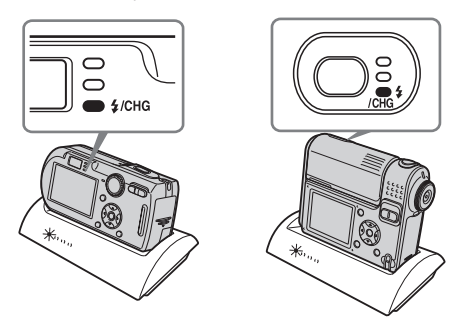

Během nabíjení se kontrolky CHARGE na Cyber-shot-Station postupně rozsvěcují zleva doprava. Po ukončení nabíjení zhasne kontrolka  $\frac{1}{2}$ /CHG na fotoaparátu a kontrolky CHARGE na Cyber-shot-Station.

Upozornění: Kontrolky CHARGE nezobrazují stav nabití akumulátoru.

- Při nabíjení akumulátoru musí být fotoaparát vypnutý.
- Přesvědčte se, že je fotoaparát na Cyber-shot-Station správně nasazen.

## Připojení fotoaparátu k počítači přes Cybershot-Station

## 1 **Zapněte počítač.**

- 2 **Vložte paměťovou kartu (Memory Stick) s fotografiemi do fotoaparátu. Připojte síťový zdroj a zapojte jej pomocí síťového kabelu do zásuvky.**
	- Použijte síťový zdroj (AC-LS5/LS5B) dodávaný s fotoaparátem Cyber-shot nebo běžně prodávaný síťový zdroj (AC-LS5).
	- Další informace o paměťové kartě najdete v návodu k obsluze fotoaparátu.
- 3 **USB kabel (dodávaný) zapojte do konektoru USB na Cybershot-Station.**

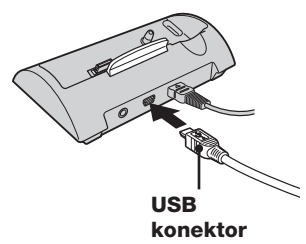

4 **Zapojte USB kabel do počítače.**

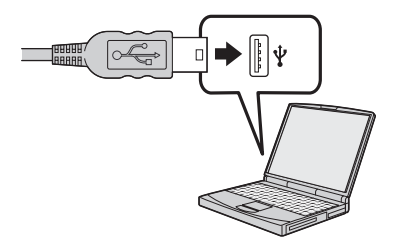

5 **Nasaďte fotoaparát na Cyber-shot-Station a zapněte jej.**

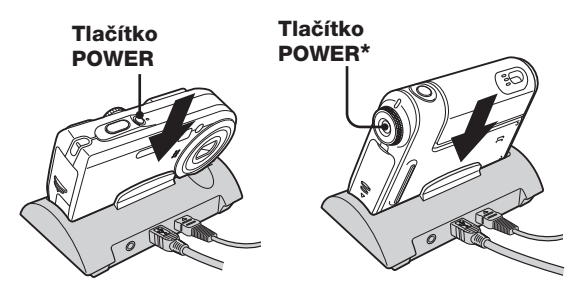

- \* Fotoaparát zapnete stisknutím tlačítka POWER nebo otočením části objektivu (u DSC-F88). Bližší podrobnosti najdete v návodu k obsluze Vašeho fotoaparátu.
- Přesvědčte se, že je fotoaparát na Cyber-shot-Station správně nasazen.

**6** Na LCD displeji fotoaparátu se zobrazí "USB Mode Normal". Při prvním propojení přes konektor USB počítač automaticky spustí program pro rozpoznání fotoaparátu. Chvíli počkejte.

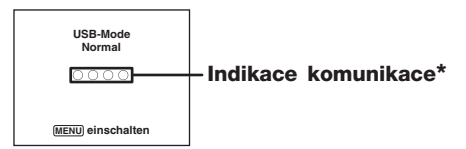

– Pokud se hlášení "USB Mode Normal" nezobrazí, stiskněte tlačítko MENU, vyberte [Připojení USB] a zvolte [Normal].

\* Během komunikace svítí kontrolky komunikace červeně.

S počítačem pracujte, až když kontrolky komunikace svítí bíle.

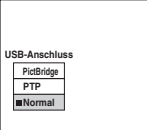

- Během propojení USB se nesmí fotoaparát sejmout z Cyber-shot-Station ani rozpojit USB kabel nebo odpojit síťový zdroj. V takovém případě by se mohly poškodit uložené fotografie.
- Bližší podrobnosti najdete v návodu k obsluze Vašeho fotoaparátu.

## Používání dálkového ovladače

## x **Umístění a funkce ovládacích prvků**

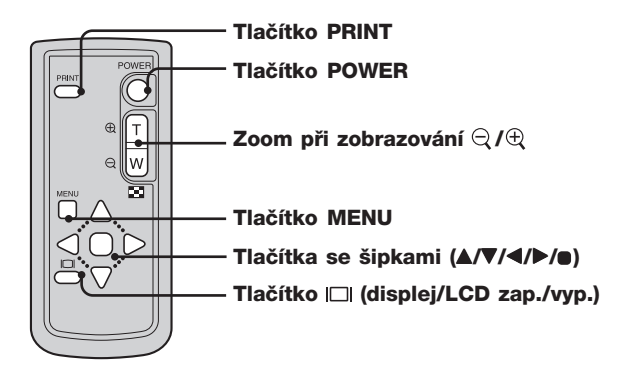

Tlačítka dálkového ovladače mají stejnou funkci jako tlačítka fotoaparátu.

## POZOR

Baterie může při nesprávném používání explodovat. Nenabíjejte ji, nerozebírejte a ani neodhazujte do ohně.

## POZOR

Při použití špatné baterie nebo špatném vložení baterie hrozí nebezpečí exploze. Vyměňujte baterii vždy jen za baterii stejného nebo srovnatelného typu, které doporučuje výrobce.

Vybité baterie odstraňte podle pokynů výrobce.

#### **Pokyny k dálkovému ovladači**

- Zdrojem energie pro dálkový ovladač je knoflíková lithiová baterie (CR2025). Aby se baterie nevybíjela, je kontakt přerušen izolační fólií. Před prvním použitím dálkového ovladače musíte fólii vytáhnout.
- Neotáčejte nikdy dálkový ovladač proti silným zdrojům světla, jako je přímé sluneční záření nebo stropní svítidla. Mohlo by dojít k nesprávné funkci dálkového ovladače.
- Dosah dálkového ovladače je méně než 5 m (v uzavřeném prostoru). Dálkový ovladač nasměrujte na snímač dálkového ovládání na Cyber-shot-Station. Pokud nelze Cybershot-Station ovládat, nasměrujte ovladač na Cyber-shot-Station pod jiným úhlem.

### x **Vytažení izolační fólie**

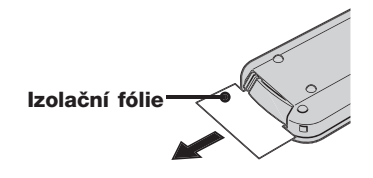

## x **Výměna knoflíkové lithiové baterie**

- **\*** Při dodání je v dálkovém ovladači knoflíková lithiová baterie (CR2025). Jiné baterie než CR2025 nejsou vhodné.
- 1 **Stiskněte držák baterie a vytáhněte jej.**

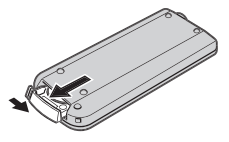

2 **Vyjměte knoflíkovou lithiovou baterii z držáku.**

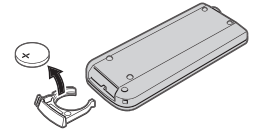

3 **Vložte novou baterii tak, aby kladný pól (strana označená +) směřoval nahoru.**

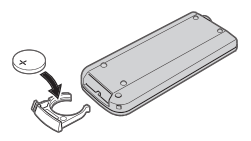

4 **Zasuňte držák do dálkového ovladače tak, aby zacvaknul.**

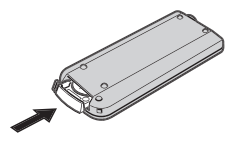

## Prohlížení fotografií na obrazovce televizoru

#### 1 **Připojte síťový zdroj a zapojte jej pomocí síťového kabelu do zásuvky.**

**Dodaný propojovací kabel A/V zapojte do konektoru A/V OUT (MONO) na Cyber-shot-Station a do audio/video-vstupu na televizoru.**

Použijte síťový zdroj (AC-LS5/LS5B) dodávaný s fotoaparátem Cyber-shot nebo běžně prodávaný síťový zdroj (AC-LS5).

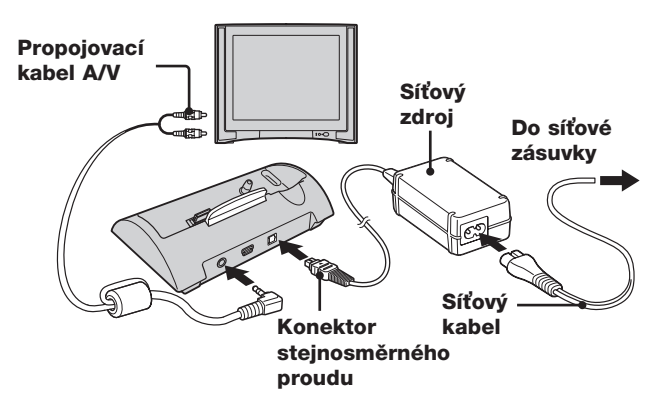

Pokud má televizor 2 audio-vstupy (stereo), zapojte audio konektor (černý) A/V kabelu do levé zdířky audio.

– Před připojením vypněte fotoaparát i televizor.

#### 2 **Nasaďte fotoaparát na Cyber-shot-Station.**

– Přesvědčte se, že je fotoaparát na Cyber-shot-Station správně nasazen.

**3 Zapněte televizor a přepínač TV/Video nastavte na "Video".** 

## **4** Na fotoaparátu nastavte režim **▶** a zapněte jej.

Pomocí tlačítek se šipkami  $\blacktriangleleft$  vyberte požadovanou fotografii. Fotoaparát můžete ovládat i pomocí dálkového ovladače.

– Cyber-shot-Station je kompatibilní s televizními normami NTSC a PAL. Bližší podrobnosti najdete v návodu k obsluze Vašeho fotoaparátu.

## Připojení tiskárny kompatibilní se systémem **PictBridge**

I když nemáte počítač, můžete snadno vytisknout své fotografie připojením fotoaparátu buď přímo nebo přes Cyber-shot-Station k tiskárně kompatibilní se systémem PictBridge.

## //PictBridge

- Jednotlivé funkce tisku se mohou lišit podle typu tiskárny.
- Doporučujeme použít síťový zdroj, aby nedošlo k vypnutí fotoaparátu během tisku.

#### 1 **Vložte paměťovou kartu s fotografiemi do fotoaparátu.**

– Použijte síťový zdroj (AC-LS5/LS5B) dodávaný s fotoaparátem Cyber-shot nebo běžně prodávaný síťový zdroj (AC-LS5).

## 2 **Nasaďte fotoaparát na Cyber-shot-Station.**

## 3 **Zapněte fotoaparát.**

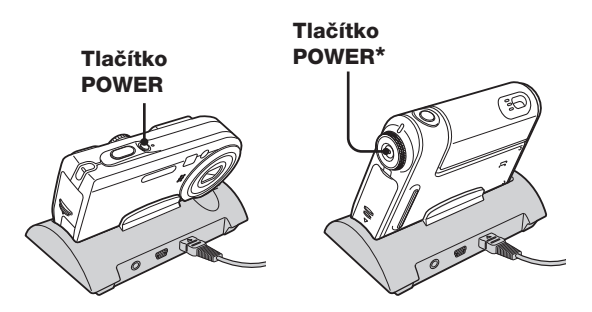

**\*** Fotoaparát zapnete stisknutím tlačítka POWER nebo otočením části objektivu (u DSC-F88). Bližší podrobnosti najdete v návodu k obsluze Vašeho fotoaparátu.

## 4 **Nastavte USB režim na fotoaparátu na PictBridge.**

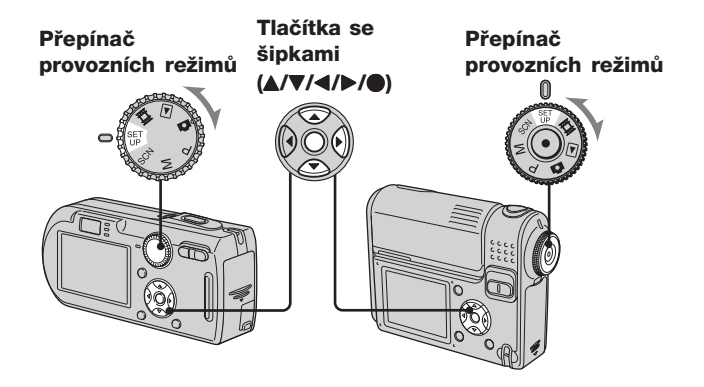

- 1 Přepínač provozních režimů nastavte na SET UP.
- 2 Tlačítkem V vyberte možnost **2** (Setup 2) a potom vyberte tlačítky  $\triangle$ / $\blacktriangledown$ / $\blacktriangleright$  možnost [Připojení USB].
- 3 Tlačítky  $\blacktriangleright$ / $\blacktriangle$  vyberte možnost [PictBridge] a stiskněte  $\blacklozenge$ .

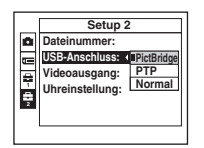

Režim USB je nastaven.

5 **USB kabel (dodávaný) zapojte do konektoru USB na Cybershot-Station.**

6 **Zapojte USB kabel do USB konektoru tiskárny.**

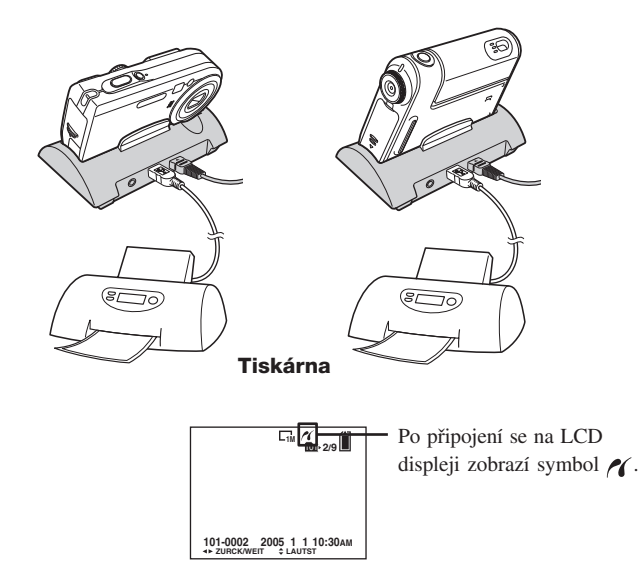

Pokud není [Připojení USB] v menu SET UP nastaveno na [PictBridge], nelze funkci PictBridge využít, i když je fotoaparát zapnutý. Nastavte [Připojení USB] na [PictBridge].

Po zapnutí přejde fotoaparát do režimu přehrávání bez ohledu na polohu voliče provozních režimů a na LCD displeji se zobrazí fotografie ze zvoleného adresáře.

## Tisk fotografií pomocí dálkového ovladače

- Nelze tisknout filmy.
- Pokud dojde k chybě tiskárny, bliká symbol  $\mathcal{U}$  asi 5 sekund. Zkontrolujte připojenou tiskárnu.

■ Tisk fotografií pomocí dálkového ovladače (v režimu **jednotlivých obrázků)**

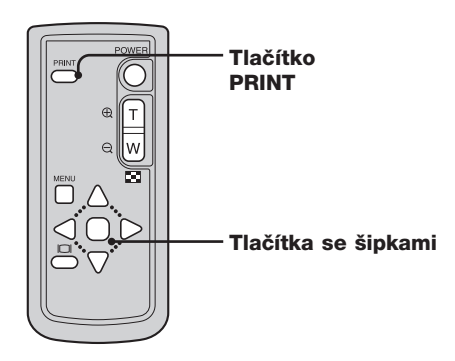

#### 1 **Pomocí tlačítek se šipkami** b**/**B **vyberte fotografii, kterou chcete vytisknout.**

#### 2 **Stiskněte PRINT.**

Zobrazí se okno s nastavením tiskárny.

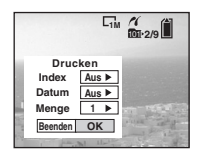

– Nastavení, které tiskárna nepodporuje, se nezobrazí.

**3 Pomocí tlačítek ▲/▼ vyberte možnost [Počet] a pomocí tlačítek** b**/**B **zvolte požadovaný počet výtisků.** Můžete zvolit číslo do 20.

4 **Tlačítky** V**/**B **vyberte možnost [OK] a stiskněte .** Fotografie se vytiskne.

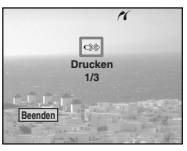

- Po skončení tisku se objeví předchozí zobrazení.
- Neodpojujte USB kabel, pokud na LCD displeji svítí symbol (neodpojovat USB kabel).

#### **Přerušení tisku**

V kroku 2 nebo 4 vyberte možnost [Ukončit].

#### **Tisk fotografií s datem a časem**

- V kroku 3 vyberte možnost [Datum] a pomocí tlačítek  $\blacktriangleleft/\blacktriangleright$  vyberte formát data. Můžete si vybrat mezi [Den & čas] a [Datum]. Na fotografii se zobrazí datum pořízení snímku.
- Podle typu tiskárny nemusí být některé funkce k dispozici.
- 
- Další informace najdete v návodu k obsluze fotoaparátu.

## ■ Tisk fotografií pomocí dálkového ovladače (v režimu index)

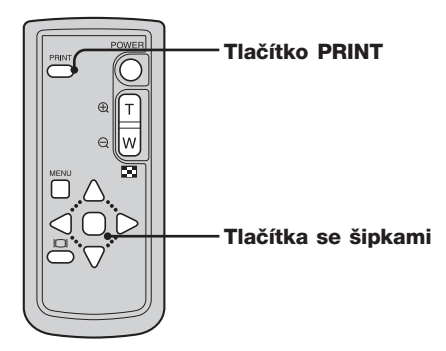

### 1 **Pomocí tlačítek** v**/**V**/**b**/**B **vyberte fotografii, kterou chcete vytisknout.**

## 2 **Stiskněte PRINT.**

Zobrazí se okno s nastavením tiskárny.

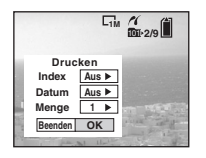

– Nastavení, které tiskárna nepodporuje, se nezobrazí.

**3 Pomocí tlačítek ▲/▼ vyberte možnost [Počet] a pomocí tlačítek** b**/**B **zvolte požadovaný počet výtisků.** Můžete zvolit číslo do 20.

## 4 **Tlačítky** V**/**B **vyberte možnost [OK] a stiskněte .**

Fotografie se vytiskne.

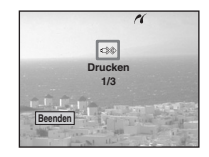

– Neodpojujte USB kabel, pokud na LCD displeji svítí symbol .

#### **Přerušení tisku**

V kroku 2 nebo 4 vyberte možnost [Ukončit].

#### **Tisk fotografií s datem a časem**

- V kroku 3 vyberte možnost [Datum] a pomocí tlačítek  $\blacktriangleleft/\blacktriangleright$  vyberte formát data. Můžete si vybrat mezi [Den & čas] a [Datum]. Na fotografii se zobrazí datum pořízení snímku.
- Podle typu tiskárny nemusí být některé funkce k dispozici.
- Další informace najdete v návodu k obsluze fotoaparátu.

## Odstraňování poruch

Pokud dojde k poruše fotoaparátu, zkuste problém odstranit pomocí následujících opatření.

Pokud problém trvá dál, obraťte se na prodejce Sony.

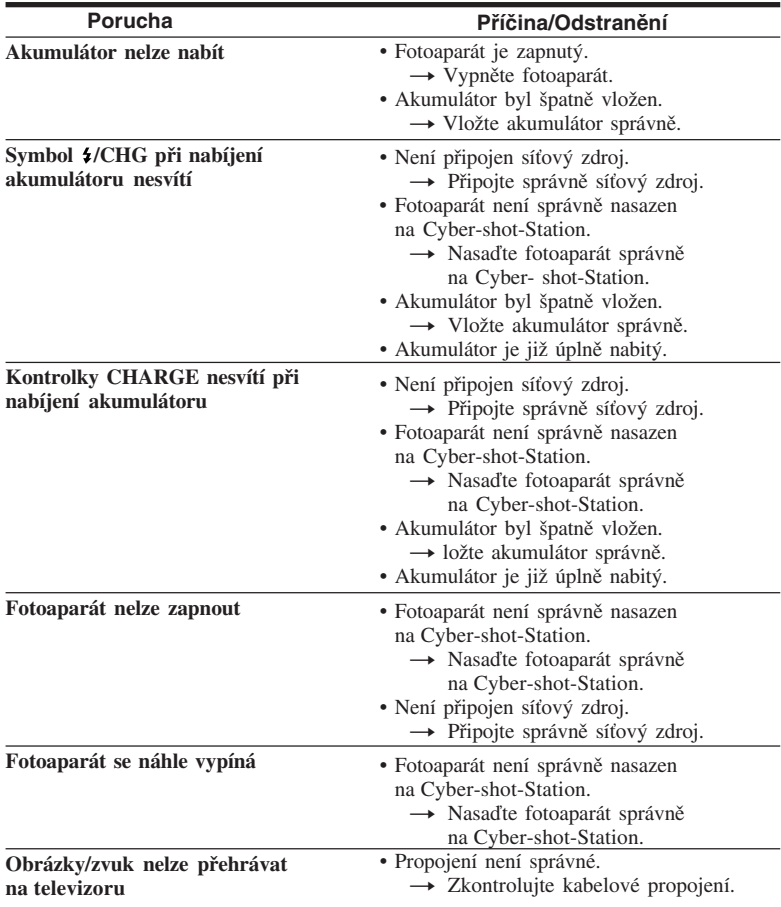

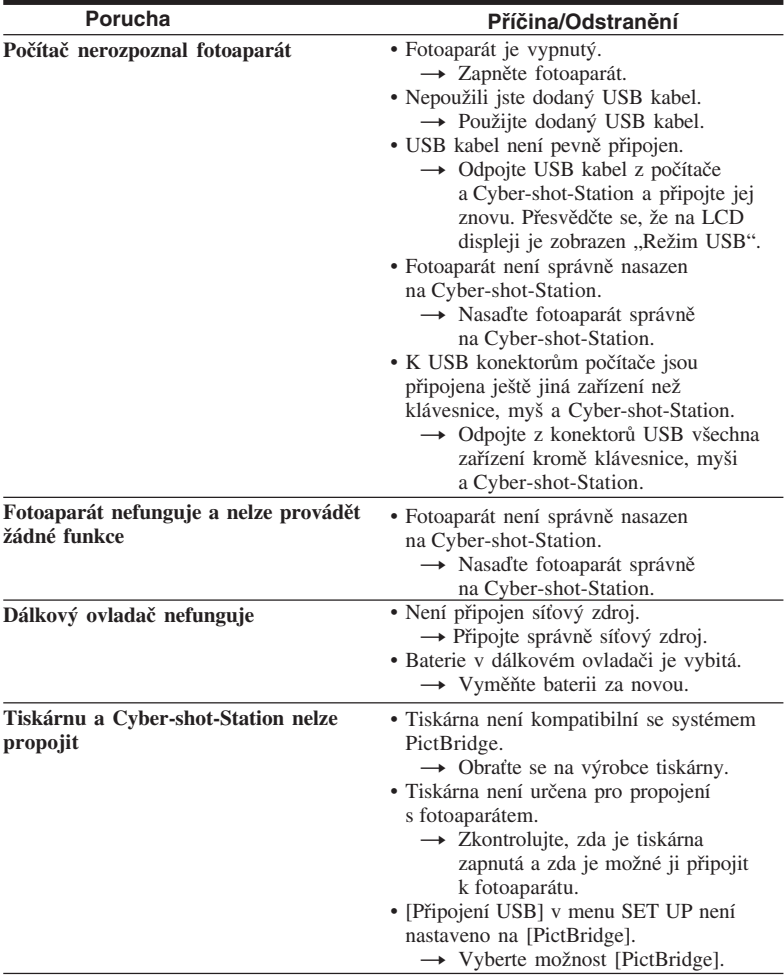

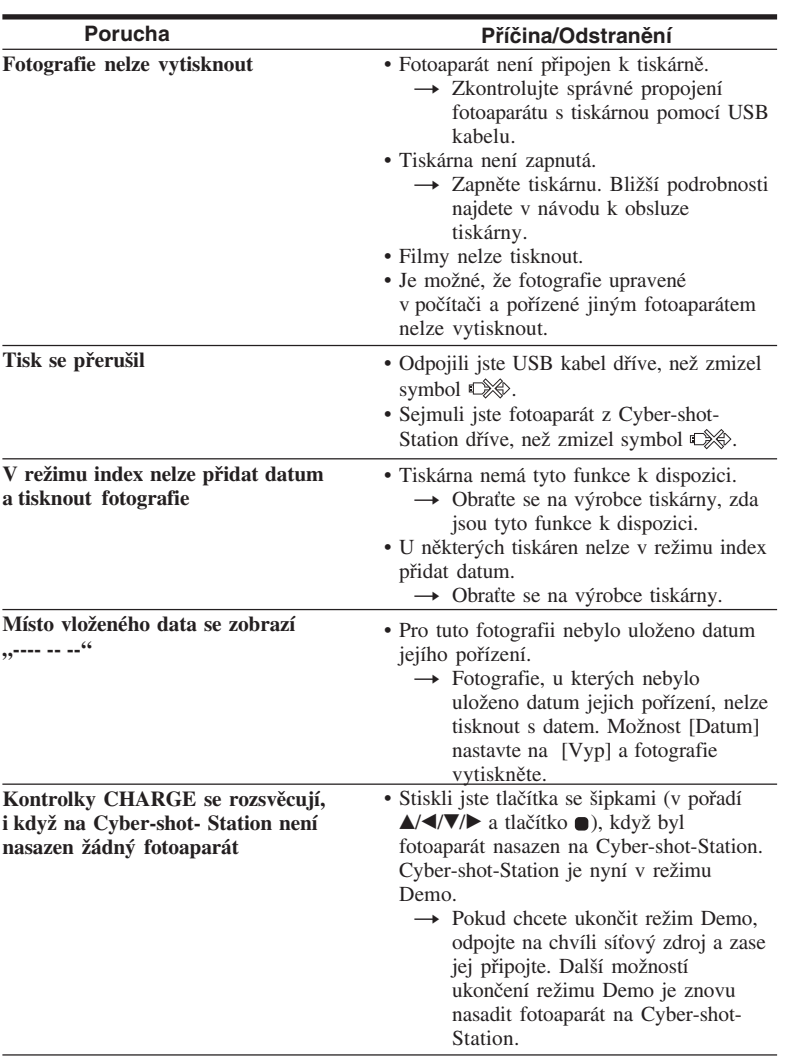

## Technické údaje

## **Cyber-shot Station**

**Vstupy/Výstupy** Konektor A/V OUT (MONO) (monofonní) Konektor Mini Video\*: 1 Vp-p, 1 Vp-p, 75 Ω, nesymetrický, sync-negativ Audio\*: 327 mV (impedance 47 kΩ), výstupní impedance: 2,2 kΩ \* Pokud je připojen fotoaparát DSC-P150/P100/F88. Konektor USB: Vstup stejnosměrného proudu DC IN Multikonektor

### **Všeobecné údaje**

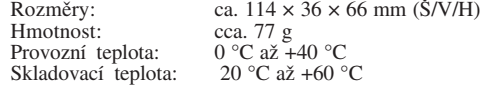

### **Dodávané příslušenství**

- **Bezdrátový dálkový ovladač (RMT-CSS1) (s vloženou knoflíkovou lithiovou baterií) (1)**
- **Propojovací kabel A/V (1)**
- **USB kabel (1)**

#### **• Návod k obsluze (1)**

\* Podle oblasti jsou dodávány 2 návody k obsluze.

#### **• Záruka (1)**

**\*** Síťový zdroj se nedodává. Použijte síťový zdroj (AC-LS5/LS5B) dodávaný s fotoaparátem Cyber-shot nebo běžně prodávaný síťový zdroj (AC-LS5).

Změny v zájmu technického pokroku jsou vyhrazeny.

## Ochranná známka

- Cuber shot je ochrannou známkou firmy Sony Corporation.
- "Memory Stick" a  $\sum_{\text{noisy}}$  jsou ochrannou známkou firmy Sony Corporation.
- Názvy systémů a výrobků uvedené v tomto návodu jsou většinou ochrannou známkou nebo registrovanou ochrannou známkou příslušného výrobce. Označení TM nebo ® se ale v tomto návodu nepoužívají ve všech případech.

http://www.sony.net/ **Sony Corporation**

Printed in Czech Republic (EU)